# **<LINEWORKSへの登録方法>**

#### **LINE WORKS ①事務局から招待メールが届きます。** acma-southメンバーに追加されまし た。 IDと初期パスワードを確認しましょう! 県南花子さんのアカウントと仮パスワードが作成されました。 画面下部の「サービスにログインする」をクリックし 幽画「mw)」) こべにレン・ソッシュ・シンッン・、<br>以下に記載されているアカウント情報と仮パスワードでサービスに参加できます。<br>仮パスワードでのアクセス後に、自身でパスワードを作成するとログインが可能です。<br>以下に記載されている仮パスワードは、本メールの受信から30日間(2023/12/30まで) **ID(アカウント)** 介護支援専門員登録番号(8桁)@acma-south 有効です。 ・ッ...。<br>この期間を過ぎた場合には、このLINE WORKSを管理する企業/<br>団体の管理者による仮パスワードの再発行が必要となりますのでご注意ください。 **初期パスワード(仮パスワード)** <mark>氏名</mark><br>県南花子 8桁の英数字 権限 ー<br>アンパー ※初期パスワードの有効期限は30日間です。 アカウント 99999999@acma-south 期限を過ぎた場合は、再発行手続きが必要と 仮パスワード なりますのでご注意ください。 acmasouth99 PCアプリ、モバイルアプリを使うといつでもどこでもLINE WORKSを手軽に使用できます。 サービスにログインする ログイン方法を確認する

# **②ログイン方法**

(1)PCでログインする場合は、招待メールの サービスにログインする をクリック

※登録完了後は、LINEWORKSのサイトからログイン出来ます

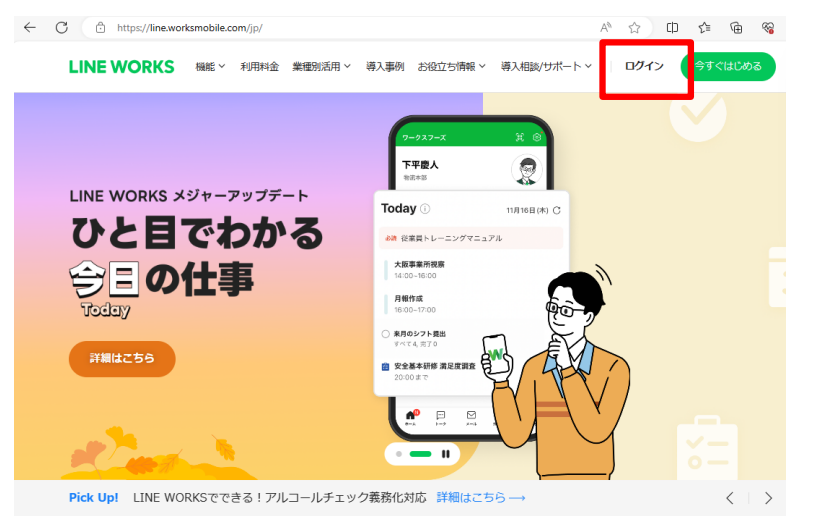

## (2)スマートフォンでログインする場合は、**アプリをダウンロード**

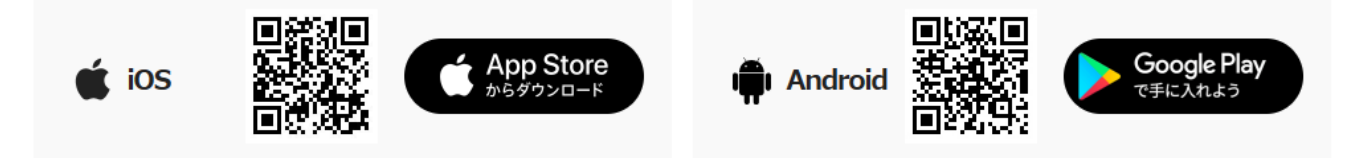

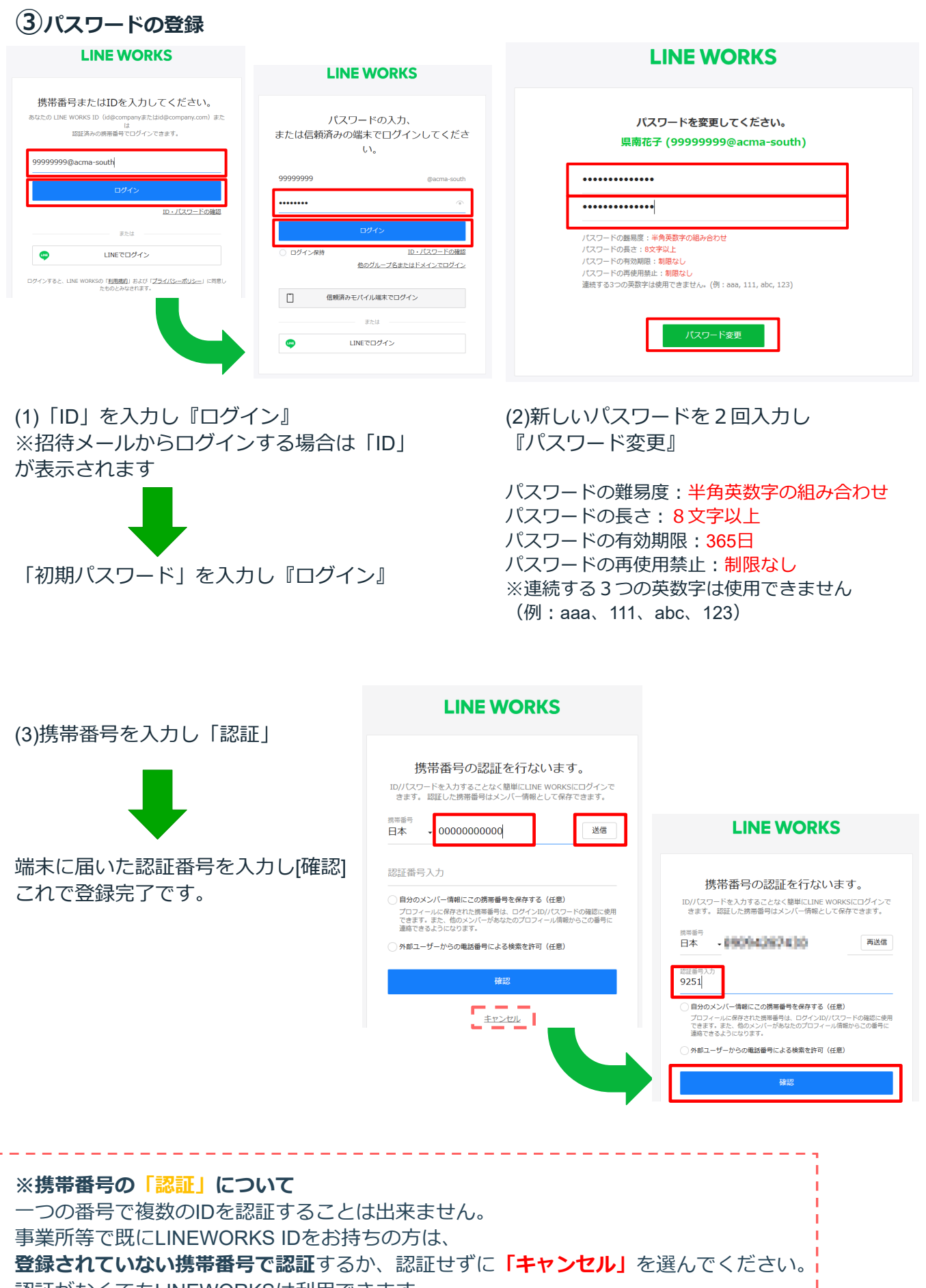

## **④テストメッセージの送信**

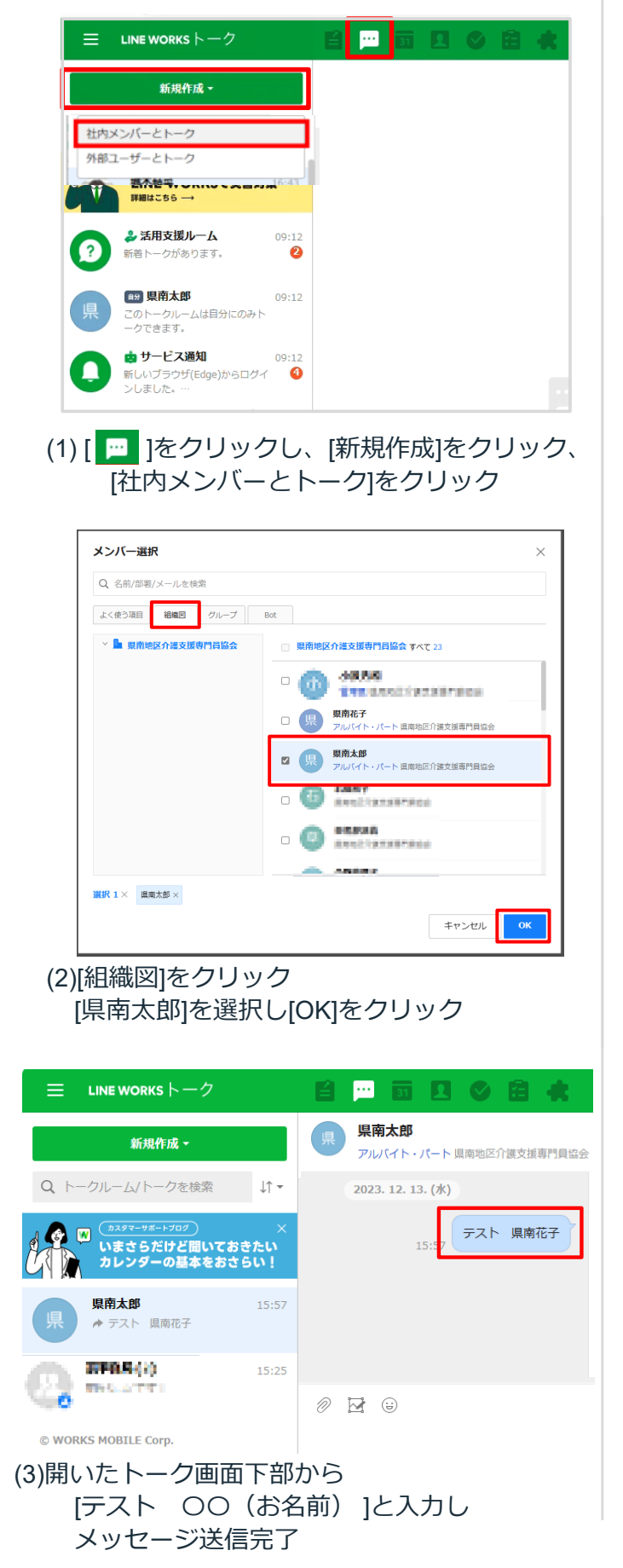

#### <**パソコンの場合> <スマートフォンの場合>** トーク  $11 Q$  Ac A CO W SHEETH 活用支援ガイド トークをはじめる ① Ŵ 詳しくはこちら –– 中 サービス通知 社内メンバーとトーク  $\bf \bm \Theta$ ー ゥーヒス通知<br>新しいデバイスから モバイル<br>インしました。 社内メンバーやBotとのトーク 外部ユーザーとトーク  $\mathbf G$ LINEまたは外部LINE WORKSユーザーとのトーク 7019 ビデオ通話ミーティング ω ミーティングリンクを作成してビデオ通話 県南花子 テスト 県南花子 キャンセル → 活用支援ルーム  $\bullet$ があります **P** 囼 ⊠  $\Omega$  $\boxed{4}$ カレン  $\overline{P}$ (1)[トーク]画面から右下の[(+)]をタップ [社内メンバーとトーク]をタップ × メンバー選択 OK (1) Q 連絡先を検索 VIP 組織図 Bot TOP  $\blacksquare$ 県南花子 アルバイト・バート / (部署なし) 県南太郎 アルバイト・バート / (部署なし)  $\mathbb{R}^3$ (2)[組織図]をタップ [県南太郎]を選択し[OK]をタップ 10:10 ⓒ ⊘ 隔 © ◎ ♥⊿自83% く 県南太郎  $G \alpha \equiv$ 2023年12月11日月曜日 テスト 県南花子 ■ メッセージを入力  $\odot$   $\circ$

(3)開いたトーク画面下部から [テスト 〇〇(お名前) ]と入力し メッセージ送信完了

### **⑤使用上の注意点**

- 研修会等案内は掲示板に掲載されます。各自確認をお願いします。 (PCの場合、ブラウザを閉じたり、ログアウトすると**通知**が来ない場合があります。)
- 会員間のトーク画面で直接**写真や動画、ファイルのやり取りは控えてください。**

# **LINEWORKS登録に関するお問い合わせ**

登録に関するお問い合わせは、グーグルフォームで受付けます。 後日、担当者からメール又は電話にて折り返しご連絡いたします。 <https://forms.gle/QTEJeoGV3UfGsdhm6>

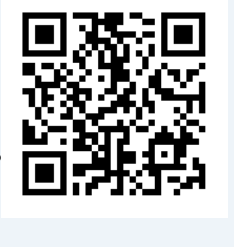